# **CPF Mobile செயலியயப் பயன்படுத்தி PayNow மூலம் ச ொக்கமொகப் பணம் நி ப்புதல்**

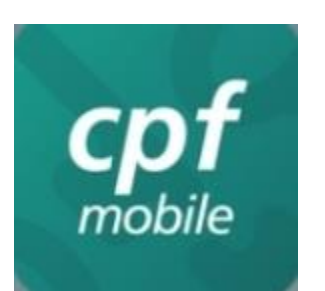

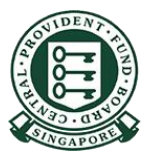

Copyright © 2021 Central Provident Fund Board. All rights reserved. Reproduction without prior written consent by Central Provident Fund Board is strictly prohibited.

# <u>CPF Mobile செயலி மூலம் ரொக்கமாகப் பணம் </u> **நி ப்புவது எப்படி**

 $\bullet$   $\bullet$ 

கைபேசியில் **CPF Mobile** சசயலிகயத் தேர்ந்தெடுங்கள்

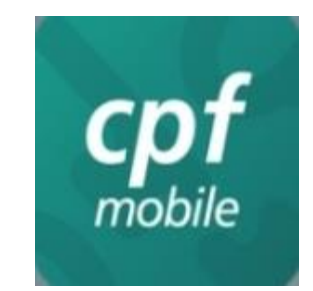

1 2

உங்களது சிங்ோஸ் ைணக்கைப் பயன்படுத்து பதுவுசெய்யுங்கள

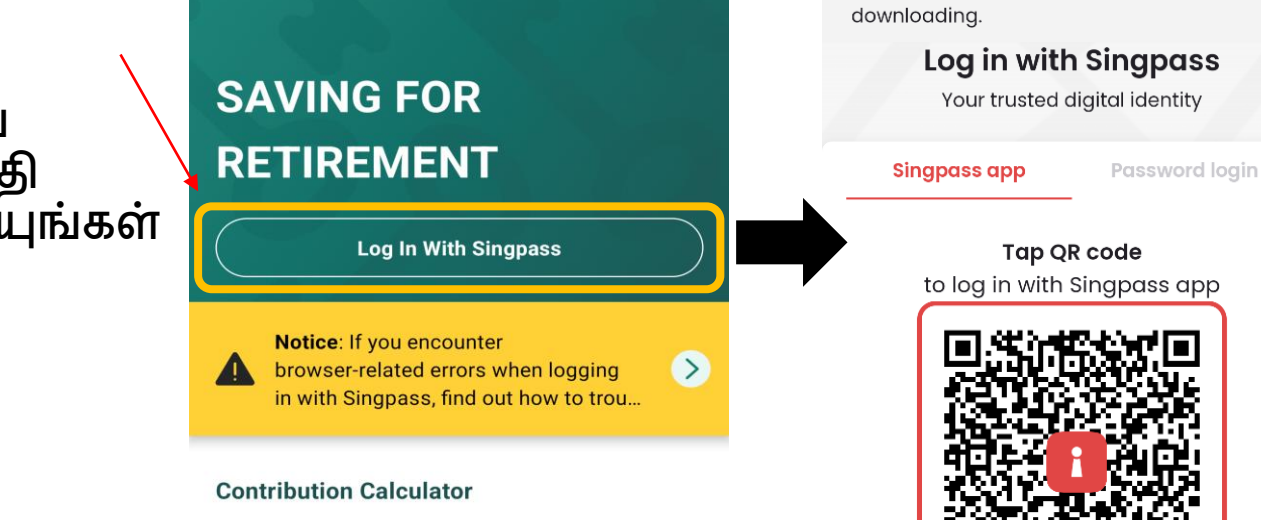

**singpass** 

Download apps from the official app stores

Please install the Singpass app from the official app stores only: Apple App Store, Google Play Store or Huawei AppGallery. Check that the app developer is "Government Technology Agency" before

**Register for Singpass** 

 $\equiv$ 

This calculator computes the CPF contributions payable for private sector / non-pensionable government employees.

**Calculate Your Contribution** 

#### <u>CPF Mobile செயலி மூலம் ரொக்கமாகப் பணம் - </u> **நி ப்புவது எப்படி**

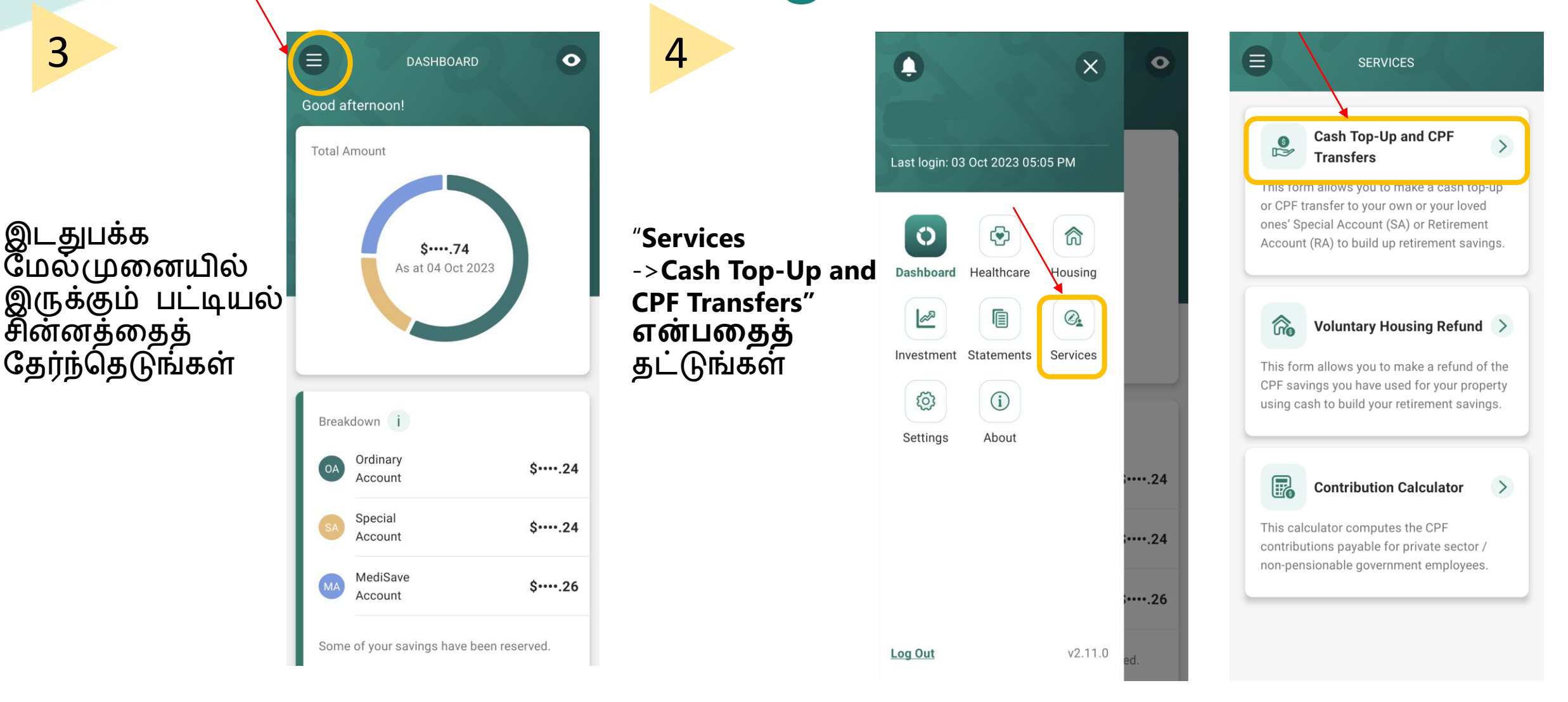

## <u>CPF Mobile செயலி மூலம் ரொக்கமாகப் பணம் </u> நிரப்புவது எப்படி

#### வழிமுகறைகளப் படிக்கவும். **Continue**-ேீது ைிளிக் சசய்யவும்.

**TOP-UP OR TRANSFER** 

#### 5 **6** Cash Top-Up and CPF **Transfers**

This form allows you to make a cash top-up or CPF transfer to your own or your loved ones' Special Account (SA) or Retirement Account (RA). This helps to build up retirement savings.

For cash top-ups, you may use PayNow or OCBC Digital. Please ensure that the amount that you plan to top up is within your bank's internet banking limits

Note: Top-ups received by a CPF LIFE member will automatically be used to increase his CPF LIFE premium by the following month. This allows him to receive higher CPF LIFE monthly payouts for life. The member will receive his revised monthly payouts the following month after his premium has increased.

To complete the form, you will need:

- Relevant banking app and/or authentication token(s) depending on your choice of payment mode
- Your recipient's Singapore NRIC/CPF **Account Number** if you are making a top-up or CPF transfer to a loved one
- Identification documents are required for only first time CPF transfers to the recipients to prove your relationship with your loved ones (e.g. Birth and/or Overseas Marriage Certificate(s))

"Cash Top-Up" என்பதைத் தேர்ந்தெடுக்கவும்.

பெறுநரைத் தேர்ந்தெடுக்கவும்.

<u>உங்கள்</u> அன்புக்குரியவர்களுக்காக நீங்ைள் ேணம் நிைப்ே, சரியாை உறகவத் தேர்ந்தெடுத்து அவர்களின் **NRIC** எண்கண உள்ளிடவும்.

உங்கள் நிரப்ப தொகையை குறிப்பிடவும்.

"**Next**" என்ேகேத் தேர்ந்தெடுக்கவும்.

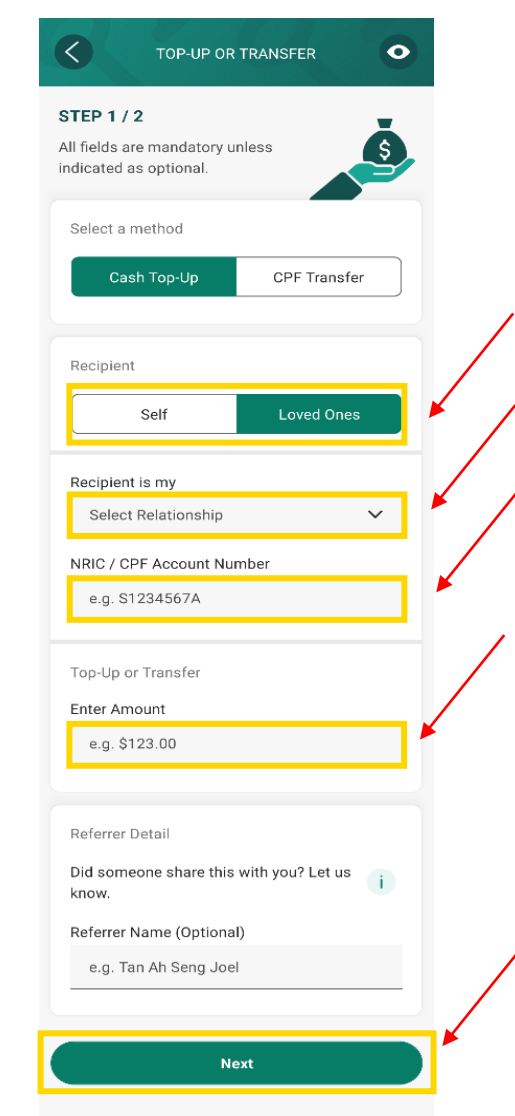

Copyright © 2023 Central Provident Fund Board. All rights reserved. Reproduction without prior written consent by Central Provident Fund Board is strictly prohibited.

**Continue** 

## <u>CPF Mobile செயலி மூலம் ரொக்கமாகப் பணம் - </u> **நி ப்புவது எப்படி**

உங்கள் நிரப்ப விவரங்களை மதிப்பாய்வு சசய்யவும்.

ேிைைடைம் ேற்றும் விேிமுகறைள் ேற்றும் நிபந்தனைகளைப் படித்து, உங்ைள் உடன்படிக்கையைக் குறிக்க கட்டத்தில் குறியிடுங்கள்.

உங்கள் விண்ணப்பத்தைச் சேர்ப்ேிக்ை **Confirm** என்பதைக் கிளிக் சசய்யவும்.

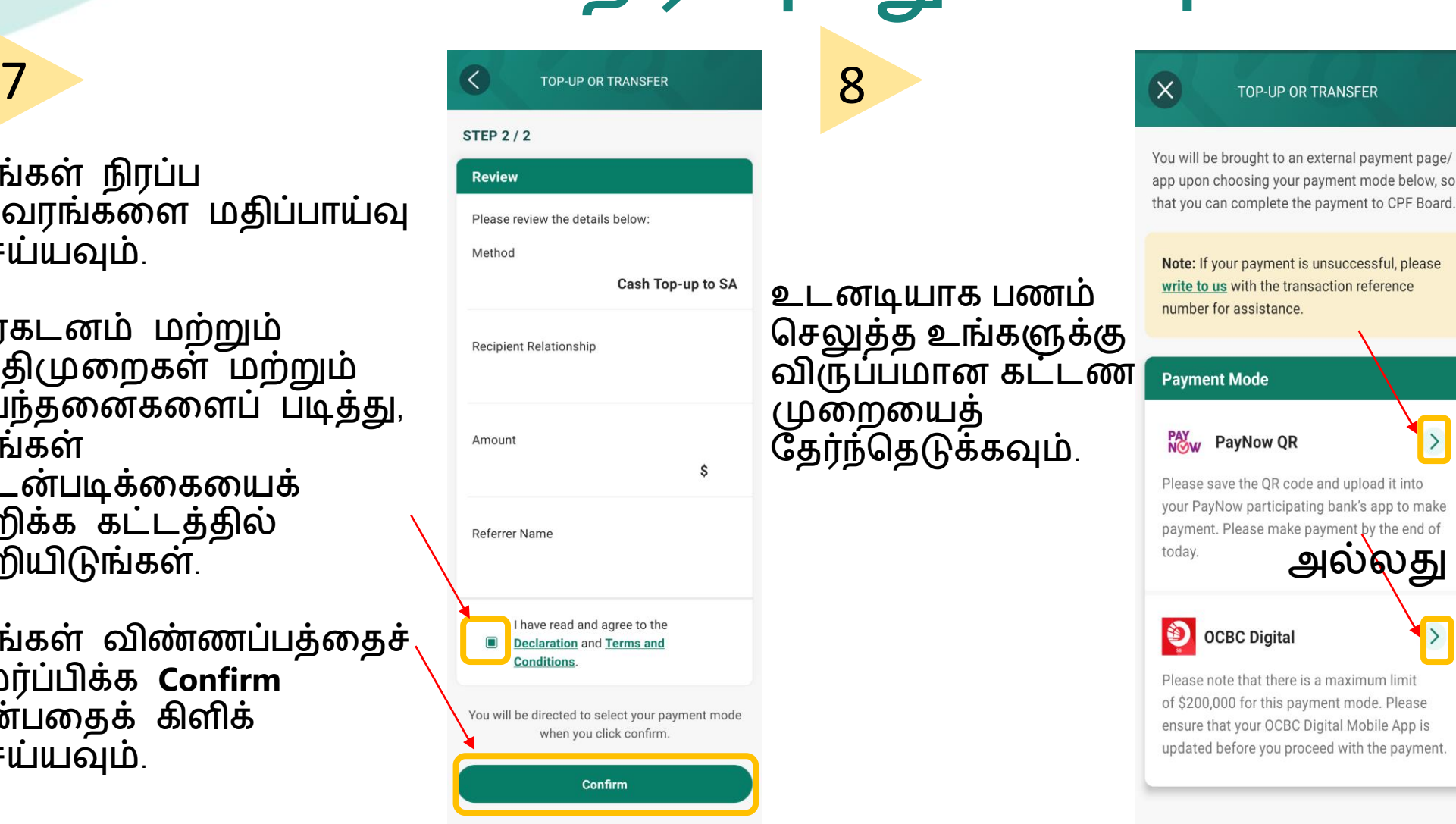

**நீங்கள் PayNow QR ஐத் ததர்ந்சதடுத்திு ந்தொல், ெொதனத்தில் QR குறியீட்யைச் தெமிக்கவும்**

**TRANSFER** 

payment to CPF Board

unsuccessful, please

a maximum limit